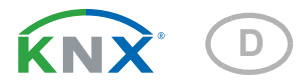

# KNX eTR M Taster mit Temperatursensor

KNX eTR M1 Artikelnummern 71110 (Weiß), 71112 (Schwarz)

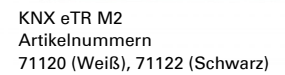

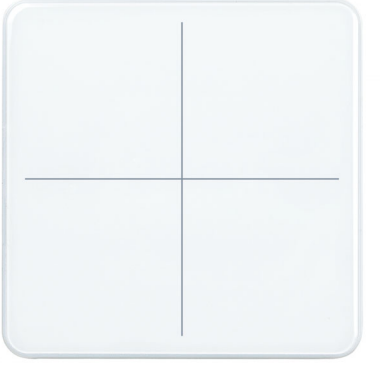

KNX eTR M4 Artikelnummern 71130 (Weiß), 71132 (Schwarz)

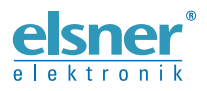

Installation und Einstellung

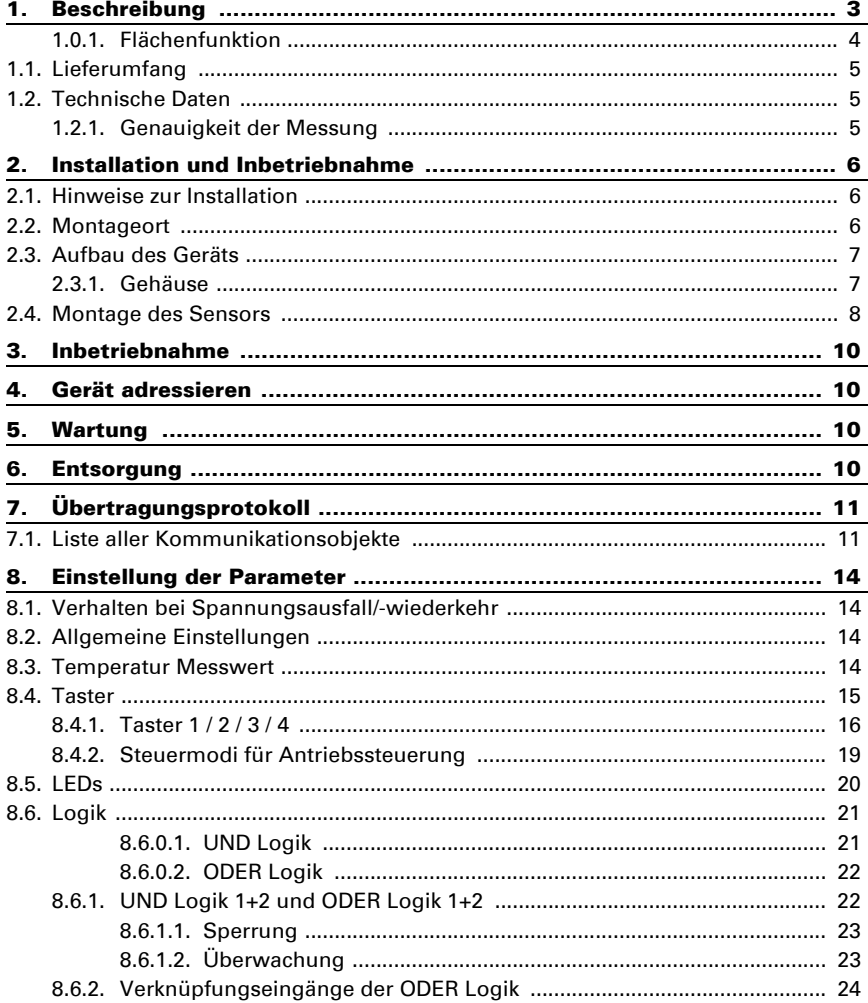

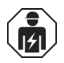

Installation, Prüfung, Inbetriebnahme und Fehlerbehebung des Geräts dürfen nur von einer Elektrofachkraft (lt. VDE 0100) durchgeführt werden.

Dieses Handbuch unterliegt Änderungen und wird an neuere Software-Versionen angepasst. Den Änderungsstand (Software-Version und Datum) finden Sie in der Fußzeile des Inhaltsverzeichnis.

Wenn Sie ein Gerät mit einer neueren Software-Version haben, schauen Sie bitte auf www.elsner-elektronik.de im Menübereich "Service", ob eine aktuellere Handbuch-Version verfügbar ist.

### Zeichenerklärungen für dieses Handbuch

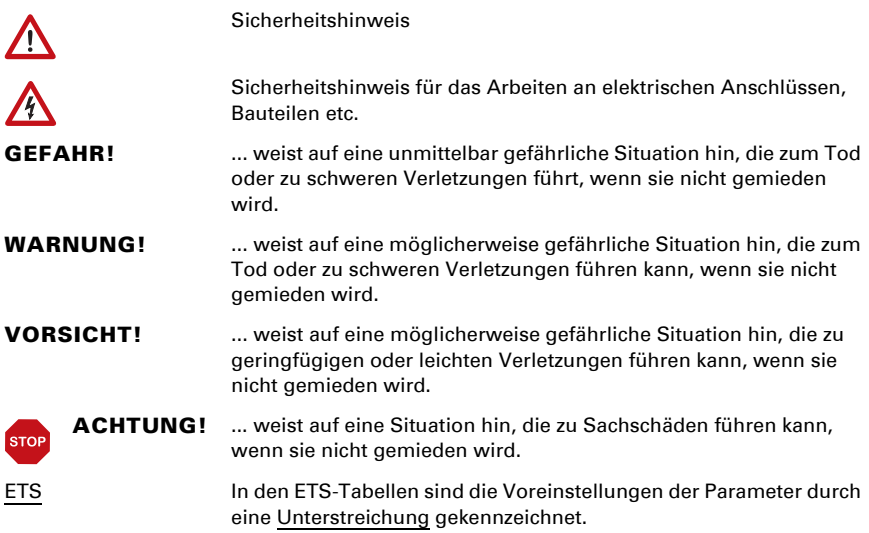

## <span id="page-4-0"></span>1. Beschreibung

Der Taster KNX eTR M hat berührungssensitive Schaltflächen, mit denen Funktionen im KNX-Gebäudebussystem aufgerufen werden können, wie z.B. Licht und Geräte schalten, dimmen, Antriebe fahren, Werte senden, Szenen. In jeder Touch-Fläche ist eine weiße LED integriert, deren Verhalten eingestellt werden kann.

Im **KNX eTR M** ist ein Temperatursensor integriert. Über den Bus kann das Gerät einen externen Temperaturmesswert empfangen und mit den eigenen Daten zu einer Gesamttemperatur (Mischwert) weiterverarbeiten.

Kommunikationsobjekte können über UND- und ODER-Logik-Gatter verknüpft werden.

### *Funktionen KNX eTR M1:*

1 Touch-Bustaster, konfigurierbar als Schalter, Umschalter, Dimmer, Jalousie (Position und Lamelle Auf/Stopp ODER Ab/Stopp), Rollladen (Auf/Ab/ Stopp), Markise (Ein/Aus/Stopp), Fenster (Zu/Auf/Stopp), als 8- oder 16-Bit-Wertgeber oder für Szenenaufruf/-speicherung

### *Funktionen KNX eTR M2:*

- 2 Touch-Bustaster, konfigurierbar als Schalter, Umschalter, Dimmer, für die Bedienung von Antrieben, als 8- oder 16-Bit-Wertgeber oder für Szenenaufruf/ -speicherung
- **Flächenfunktion** bei Berührung von beiden Tasten. Konfigurierbar als Schalter, Umschalter, als 8- oder 16-Bit-Wertgeber oder für Szenenaufruf

#### *Funktionen KNX eTR M4:*

- 4 Touch-Bustaster, konfigurierbar als Schalter, Umschalter, Dimmer, für die Bedienung von Antrieben, als 8- oder 16-Bit-Wertgeber oder für Szenenaufruf/ -speicherung
- **Flächenfunktion** bei Berührung von zwei oder mehr Tasten. Konfigurierbar als Schalter, Umschalter, als 8- oder 16-Bit-Wertgeber oder für Szenenaufruf

#### *Funktionen aller Modelle:*

- Pro Touchfläche eine LED. An bei Objektwert =  $1 /$  Aus bei Objektwert = 0, An nach Tastendruck für einstellbare Zeit oder immer Aus. Einstellbar, ob LED bei Sperrobjektwert = 1 blinkt
- Messung der Temperatur. Mischwert aus eigenem Messwert und externen Werten (Anteil prozentual einstellbar)
- 2 UND- und 2 ODER-Logik-Gatter mit je 4 Eingängen. Als Eingänge für die Logik-Gatter können 8 Logikeingänge in Form von Kommunikationsobjekten genutzt werden. Der Ausgang jedes Gatters kann wahlweise als 1 Bit oder 2 x 8 Bit konfiguriert werden

Die Konfiguration erfolgt mit der KNX-Software ETS 5. Die Produktdatei steht im ETS-Online-Katalog und auf der Homepage von Elsner Elektronik unter www.elsnerelektronik.de im Menübereich "Service" zum Download bereit.

### <span id="page-5-0"></span>1.0.1. Flächenfunktion

Wenn die Flächenfunktion in der ETS aktiviert wurde, steht neben den regulären Tastenfunktionen eine weitere Funktion zur Verfügung. Diese wird bei Berührung mehrerer Tasten ausgelöst, z. B. wenn man mit der ganzen Handfläche den Taster berührt.

#### *Flächenfunktion benutzen*

Wird eine Taste gedrückt und innerhalb von 0,2 Sekunden eine weitere (andere) Taste berührt, wird die in der ETS eingestellte Aktion für die Flächenbedienung ausgeführt (Siehe Abb. 1 a) und b)). Danach sind die Tasten für 0,5 Sekunden gesperrt.

### *Normale Tastenfunktion benutzen*

Wird eine Taste gedrückt und innerhalb von 0,2 Sekunden keine weitere Taste berührt, wird die normale Tastenfunktion für 5 Sekunden aktiviert/bereitgestellt (Siehe Abb. 1 c) und d)). Diese verlängert sich nach jedem Tastendruck um 5 Sekunden.

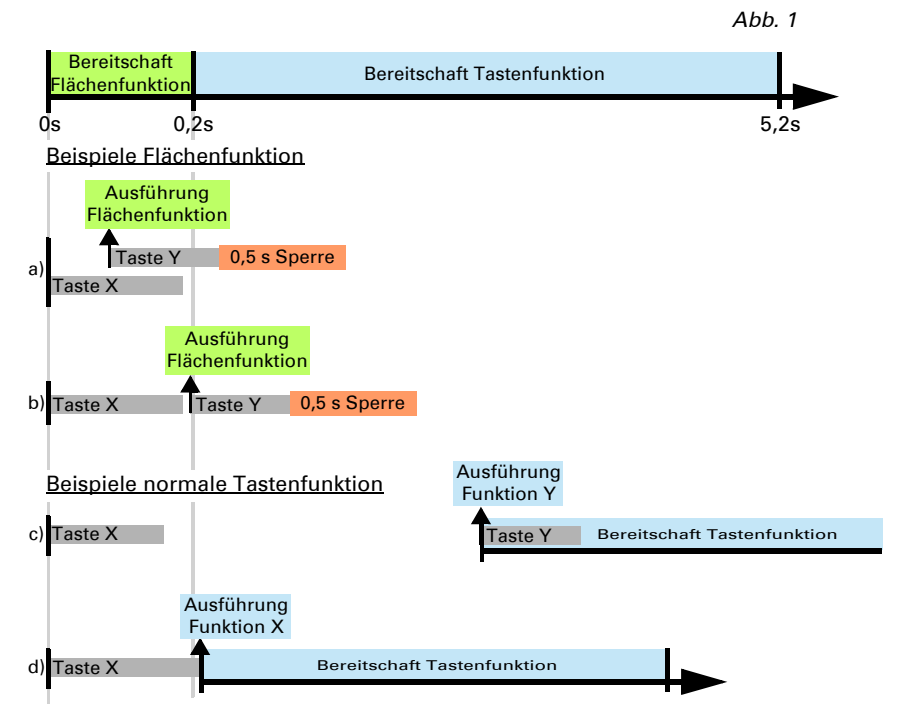

Ist die Flächenfunktion in der ETS deaktiviert, lassen sich die Tasten jederzeit normal benutzen.

### <span id="page-6-0"></span>1.1. Lieferumfang

- Taster mit Halterung
- 4 Dübel 4 × 20 mm, 4 Senkkopfschrauben 3 × 25 mm

### <span id="page-6-1"></span>1.2. Technische Daten

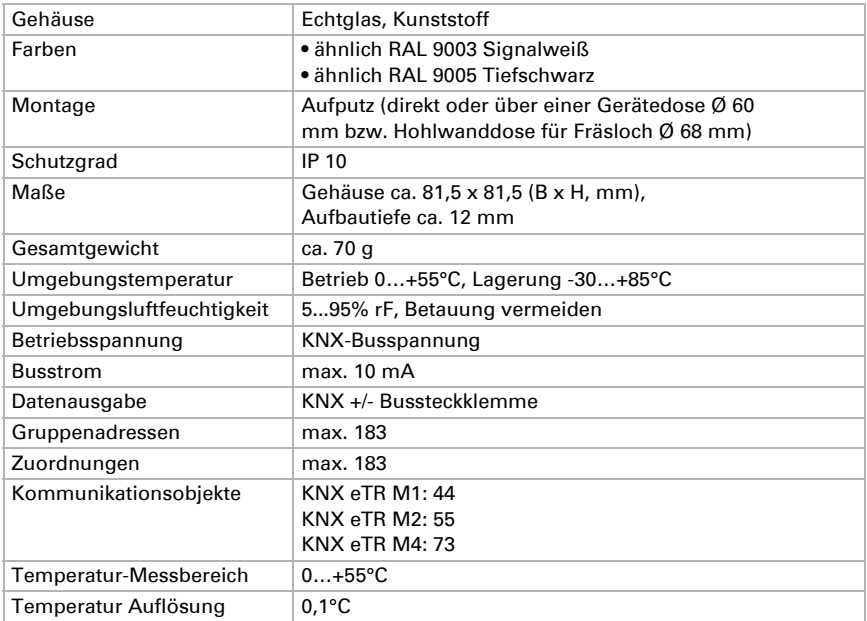

Das Produkt ist konform mit den Bestimmungen der EU-Richtlinien.

### <span id="page-6-2"></span>1.2.1. Genauigkeit der Messung

Messwertabweichungen durch dauerhaft vorhandene Störquellen (siehe Kapitel *Montageort*) können in der ETS korrigiert werden, um die angegebene Genauigkeit des Sensors zu erreichen (Offset).

Bei der Temperaturmessung wird die Eigenerwärmung des Gerätes durch die Elektronik berücksichtigt. Sie wird von der Software kompensiert.

## <span id="page-7-0"></span>2. Installation und Inbetriebnahme

### <span id="page-7-1"></span>2.1. Hinweise zur Installation

Installation, Prüfung, Inbetriebnahme und Fehlerbehebung des Geräts dürfen nur von einer Elektrofachkraft (lt. VDE 0100) durchgeführt werden.

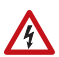

#### VORSICHT! Elektrische Spannung!

Im Innern des Geräts befinden sich ungeschützte spannungsführende Bauteile.

- Die VDE-Bestimmungen beachten.
- Alle zu montierenden Leitungen spannungslos schalten und Sicherheitsvorkehrungen gegen unbeabsichtigtes Einschalten treffen.
- Das Gerät bei Beschädigung nicht in Betrieb nehmen.
- Das Gerät bzw. die Anlage außer Betrieb nehmen und gegen unbeabsichtigten Betrieb sichern, wenn anzunehmen ist, dass ein gefahrloser Betrieb nicht mehr gewährleistet ist.

Das Gerät ist ausschließlich für die bestimmungsgemäße, in dieser Anleitung beschriebenen Verwendung bestimmt. Bei jeder unsachgemäßen Änderung oder Nichtbeachten der Bedienungsanleitung erlischt jeglicher Gewährleistungs- oder Garantieanspruch.

Nach dem Auspacken ist das Gerät unverzüglich auf eventuelle mechanische Beschädigungen zu untersuchen. Wenn ein Transportschaden vorliegt, ist unverzüglich der Lieferant davon in Kenntnis zu setzen.

Das Gerät darf nur als ortsfeste Installation betrieben werden, das heißt nur in montiertem Zustand und nach Abschluss aller Installations- und Inbetriebnahmearbeiten und nur im dafür vorgesehenen Umfeld.

Für Änderungen der Normen und Standards nach Erscheinen der Bedienungsanleitung ist Elsner Elektronik nicht haftbar.

### <span id="page-7-2"></span>2.2. Montageort

Der Taster KNX eTR M ist für die Wandmontage konzipiert. Das Gerät kann direkt auf Putz oder über einer Gerätedose (Ø 60 mm) montiert werden.

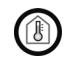

### Nur in trockenen Innenräumen installieren und betreiben. Betauung vermeiden.

Achten Sie bei der Wahl des Montageorts bitte darauf, dass die Messergebnisse möglichst wenig von äußeren Einflüssen verfälscht werden. Mögliche Störquellen sind:

- Direkte Sonnenbestrahlung
- Zugluft von Fenstern oder Türen
- Zugluft aus Rohren, die von anderen Räumen oder dem Außenbereich in die Dose führen, in der der Sensor montiert ist
- Erwärmung oder Abkühlung des Baukörpers, an dem der Sensor montiert ist, z. B. durch Sonneneinstrahlung, Heizungs- oder Kaltwasserrohre
- Anschlussleitungen und Leerrohre, die aus einem kälteren oder wärmeren Bereich zum Sensor führen

Messwertabweichungen durch dauerhaft vorhandene Störquellen können in der ETS korrigiert werden, um die angegebene Genauigkeit des Sensors zu erreichen (Offset).

### <span id="page-8-0"></span>2.3. Aufbau des Geräts

### <span id="page-8-1"></span>2.3.1. Gehäuse

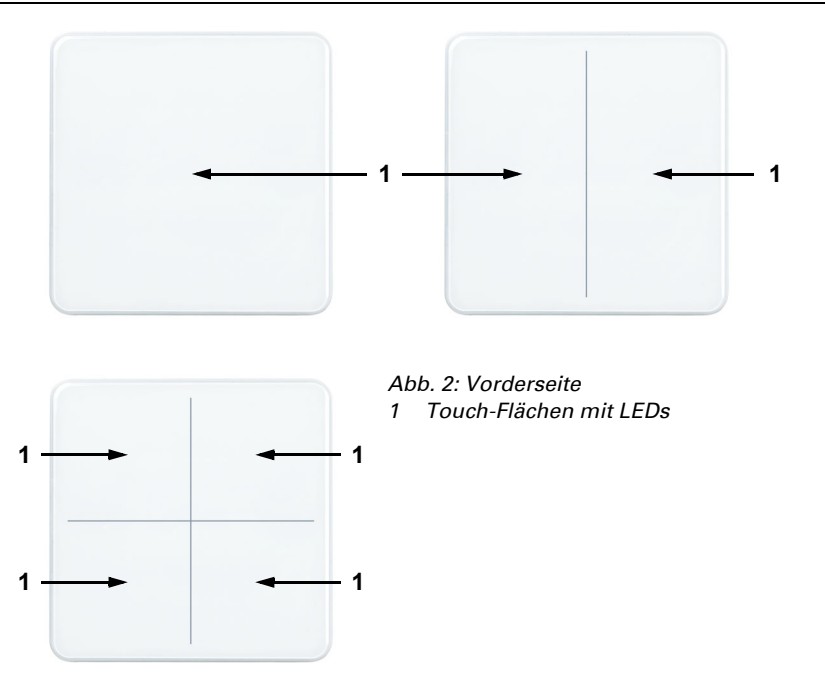

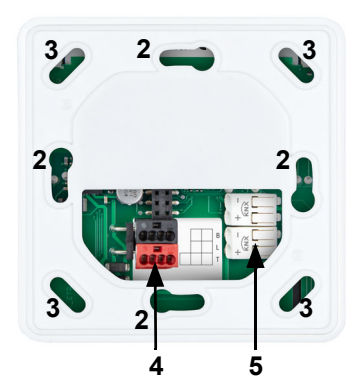

#### *Abb. 3*

*Rückansicht mit Halterung*

- *2/3 Schraublöcher für verschiedene Dosen. Die Befestigung mit 2 Schrauben ist ausreichend. Verwenden Sie bei Wandmontage ein für den Untergrund geeignetes Befestigungsmaterial!*
- *4 KNX-Busklemme +/- für Anschluss bei Montage über einer Dose*
- *5 Federkraftklemmen KNX-Bus für flächenbündige Montage direkt auf der Wand*

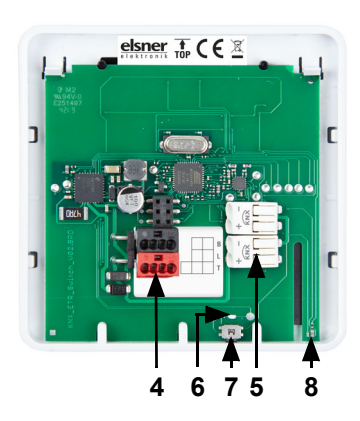

#### *Abb. 4*

*Rückansicht ohne Halterung*

- *4 KNX-Busklemme +/- für Anschluss bei Montage über einer Dose*
- *5 Federkraftklemmen KNX-Bus für flächenbündige Montage direkt auf der Wand*
- *6 Programmier-LED*
- *7 Programmier-Taste (versenkt) zum Einlernen*
- *8 Temperatursensor*

*PRG-Taste ist bei montiertem Gerät erreichbar von unten/außen (siehe Kapitel Gerät adressieren).*

### <span id="page-9-0"></span>2.4. Montage des Sensors

#### *Gerät vorbereiten*

Lösen Sie die Frontplatte von der Halterung. Die Verriegelung wird gelöst, indem die Frontplatte einige Millimeter nach oben verschoben wird. Dann lassen sich die beiden Teile leicht von einander trennen (Abb. 4).

<span id="page-10-0"></span>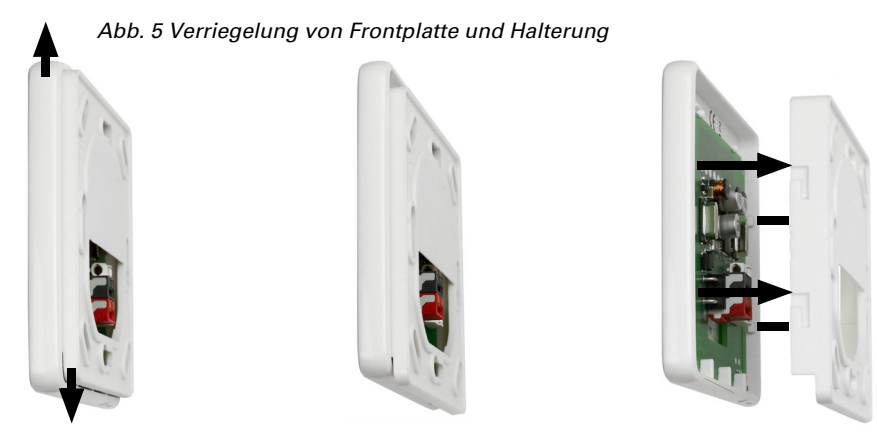

Schrauben Sie die Halterung auf Wand oder Dose. Die Anschlussdrähte (Busleitung +/ -) werden durch die Öffnung in der Halterung geführt.

### *Installation direkt auf der Wand*

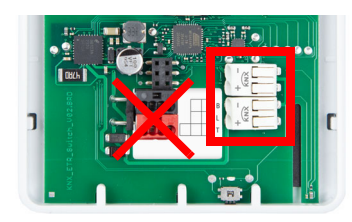

Entfernen Sie die rot-schwarze KNX-Busklemme, sie wird nicht benötigt.

Schließen Sie die Anschlussdrähte Bus +/- an den Federkraftklemmen der Frontplatte an.

Die Drähte werden in die Anschlussöffnungen geschoben.

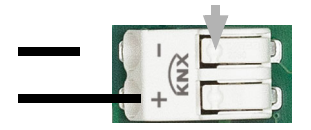

*Abb. 6 Federkraftklemmen*

Zum Herausziehen drücken Sie die Feder herunter, z. B. mit einem Schraubendreher.

*Installation über einer Dose*

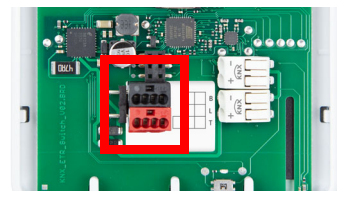

Wenn sich hinter dem Gerät ein Hohlraum befindet, z. B. bei Verwendung einer Dose, dann können Sie die rot-schwarze KNX-Busklemme zum Anschluss verwenden.

Um eine Verfälschung des Temperaturmesswerts zu vermeiden, verwenden Sie eine winddichte Dose und dichten Sie auch die Zuleitungsrohre gegen Zugluft ab.

### *Montage abschließen*

Rasten Sie die Frontplatte auf der Halterung ein (siehe Abb. 4): Leicht oberhalb der Mittelposition aufsetzen, einhaken und nach unten schieben.

Die Halterung muss so montiert werden, dass die große Öffnung nach unten weist (siehe [Abb. 5](#page-10-0)). Dies ist notwendig für eine korrekte Temperaturmessung und beim KNX eTR M2 und KNX eTR M4 zusätzlich für die Tastenzuordnung.

## <span id="page-11-0"></span>3. Inbetriebnahme

Setzen Sie das Gerät niemals Wasser (Regen) oder Staub aus. Die Elektronik kann hierdurch beschädigt werden. Eine relative Luftfeuchtigkeit von 95% darf nicht überschritten werden. Betauung vermeiden.

Nach dem Anlegen der Busspannung befindet sich das Gerät einige Sekunden lang in der Initialisierungsphase. In dieser Zeit kann keine Information über den Bus empfangen oder gesendet werden.

## <span id="page-11-1"></span>4. Gerät adressieren

Das Gerät wird mit der Bus-Adresse 15.15.255 ausgeliefert. Eine andere Adresse kann in der ETS durch Überschreiben der Adresse 15.15.255 programmiert werden oder über den Programmier-Taster eingelernt werden.

Der Programmier-Taster befindet sich unten außen an der Frontplatte des Geräts und ist versenkt. Verwenden Sie einen dünnen Gegenstand, um den Taster zu erreichen, z. B. einen Draht 1,5 mm². Wird der Taster gedrückt, blinken die LEDs auf der Vorderseite.

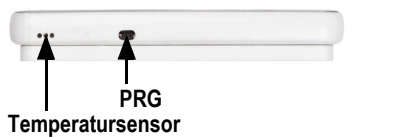

*Abb. 7 Ansicht von unten*

## <span id="page-11-2"></span>5. Wartung

Fingerspuren auf der Glasfläche entfernen Sie am besten mit einem mit Wasser befeuchteten Tuch oder einem Mikrofasertuch. Zur Reinigung dürfen keine Scheuer-/Reinigungsmittel oder aggressiven Pflegemittel verwendet werden.

## <span id="page-11-3"></span>6. Entsorgung

Das Gerät muss nach dem Gebrauch entsprechend den gesetzlichen Vorschriften entsorgt bzw. der Wiederverwertung zugeführt werden. Nicht über den Hausmüll entsorgen!

## <span id="page-12-0"></span>7. Übertragungsprotokoll

#### *Einheiten:*

*Temperaturen in Grad Celsius*

### <span id="page-12-1"></span>7.1. Liste aller Kommunikationsobjekte

### *Abkürzungen Flags:*

- *K Kommunikation*
- *L Lesen*
- *S Schreiben*
- *Ü Übertragen*
- *A Aktualisieren*

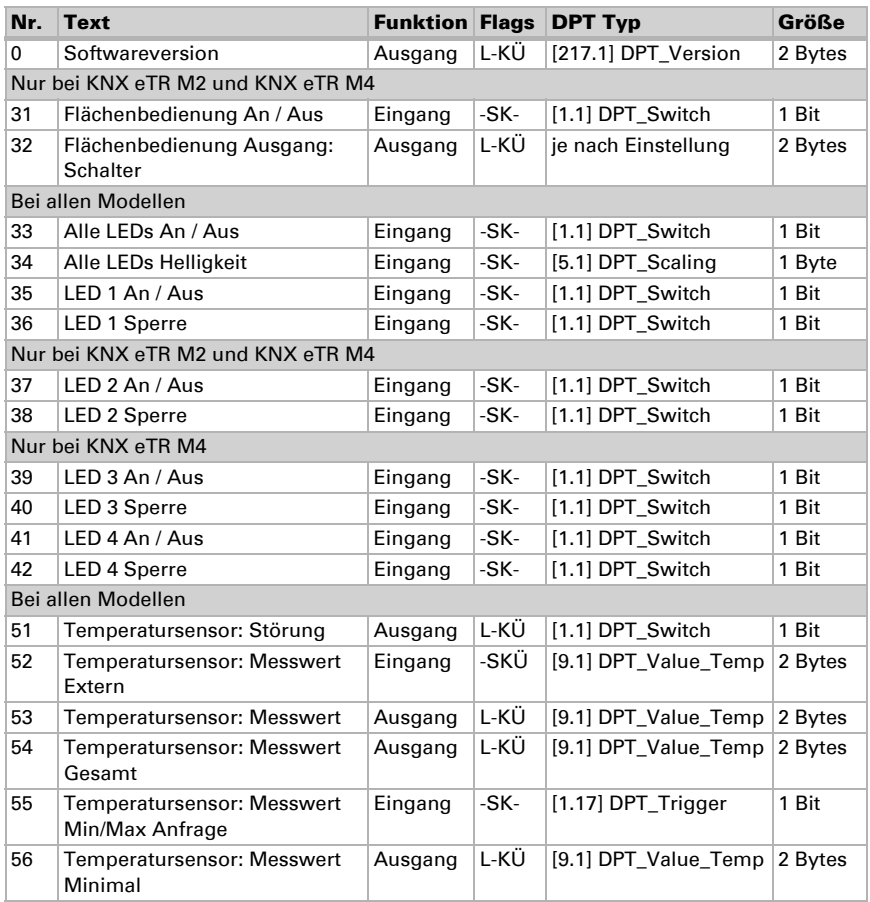

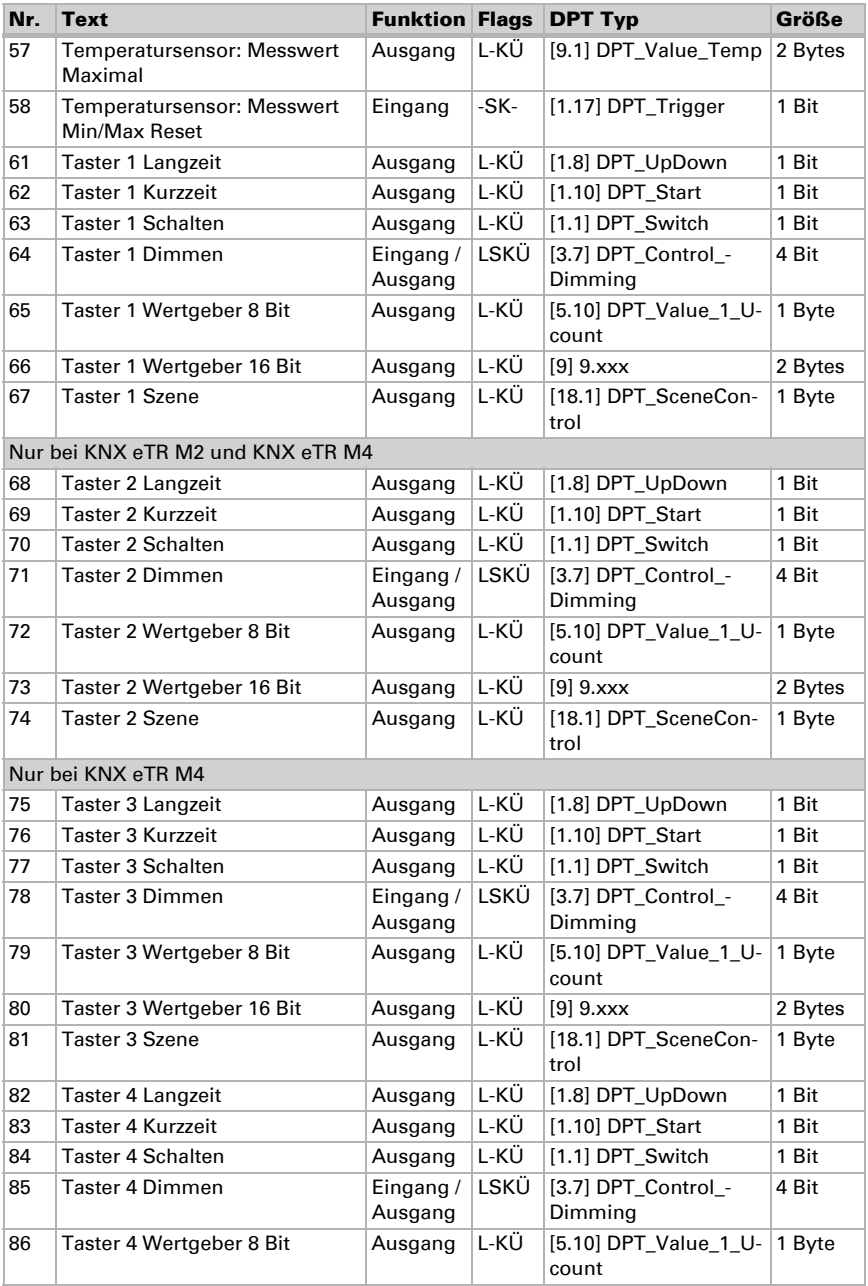

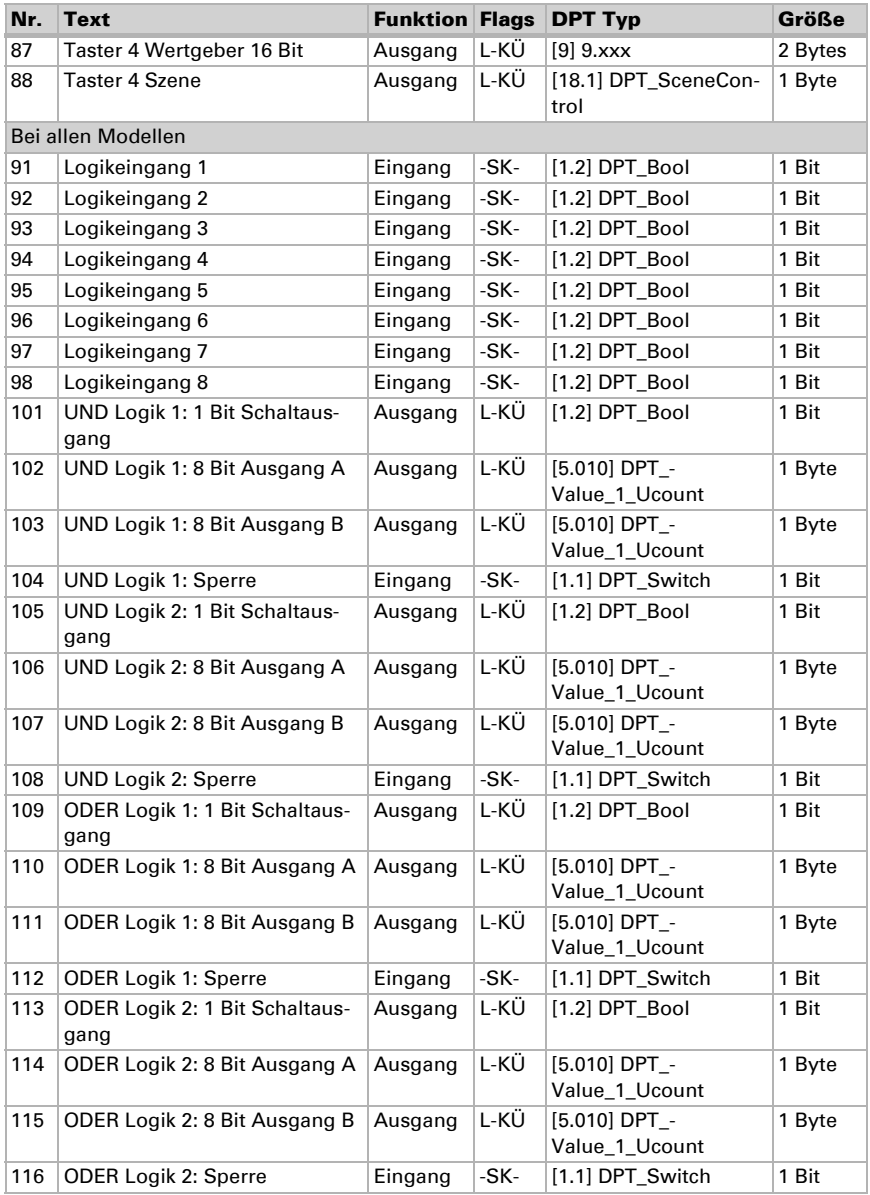

## <span id="page-15-0"></span>8. Einstellung der Parameter

### <span id="page-15-1"></span>8.1. Verhalten bei Spannungsausfall/-wiederkehr

#### *Verhalten bei Busspannungsausfall:*

Das Gerät sendet nichts.

#### *Verhalten bei Busspannungswiederkehr und nach Programmierung oder Reset:*

Das Gerät sendet alle Ausgänge entsprechend ihres in den Parametern eingestellten Sendeverhaltens mit den Verzögerungen, die im Parameterblock "Allgemeine Einstellungen" festgelegt werden.

### <span id="page-15-2"></span>8.2. Allgemeine Einstellungen

Stellen Sie grundlegende Eigenschaften der Datenübertragung ein.

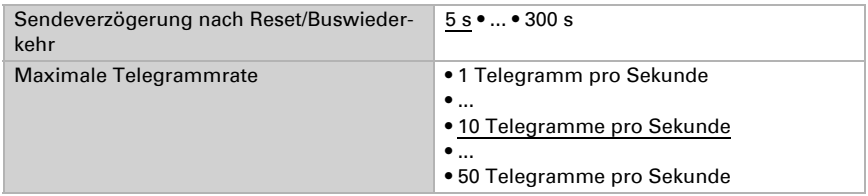

### <span id="page-15-3"></span>8.3. Temperatur Messwert

Wählen Sie, ob ein Störobjekt gesendet werden soll, wenn der Sensor defekt ist.

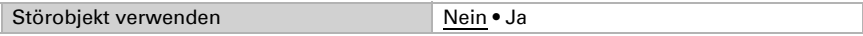

Mithilfe des Offsets können Sie den zu sendenden Messwert justieren.

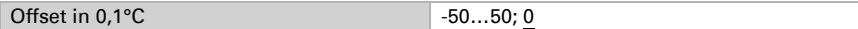

Das Gerät kann aus dem eigenem Messwert und einem externen Wert einen Mischwert berechnen. Stellen Sie falls gewünscht die Mischwertberechnung ein. Wird ein externer Anteil verwendet, beziehen sich alle folgenden Einstellungen (Grenzwerte etc.) auf den Gesamtmesswert.

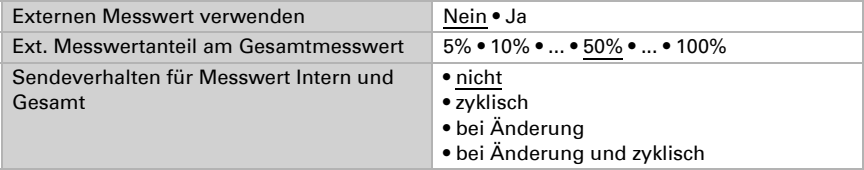

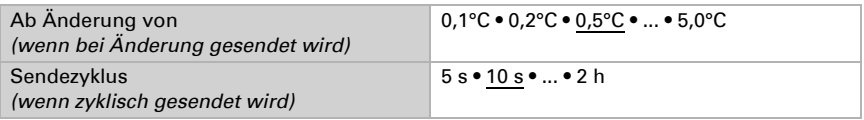

Der minimale und maximale Messwert kann gespeichert und auf den Bus gesendet werden. Mit den Objekten "Reset Temperatur Min/Maximalwert" können die Werte auf die aktuellen Messwerte zurückgesetzt werden. Die Werte bleiben nach einem Reset nicht erhalten.

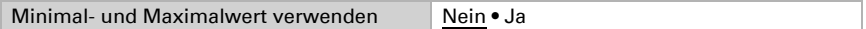

### <span id="page-16-0"></span>8.4. Taster

Bei KNX eTR M2 und KNX eTR M4 gibt es die Flächenbedienung mit zusätzlicher Funktion. Sie wird durch gleichzeitiges Berühren mehrerer Tasten aktiviert. Für die Flächenbedienung wird der Wert des Aktivierungsobjekts und die Funktion eingestellt.

Stellen Sie ein, ob Sie die Flächenbedienung verwenden wollen.

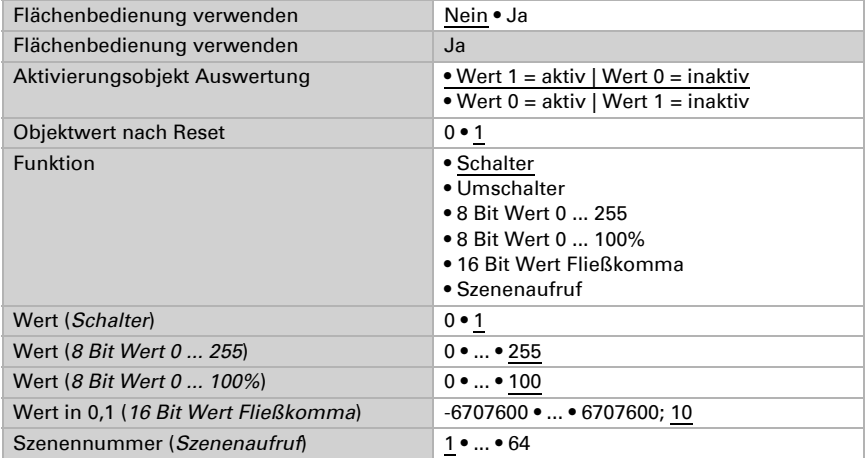

Aktivieren Sie die Taster. Die Menüs für die weitere Einstellung der Taster werden daraufhin angezeigt.

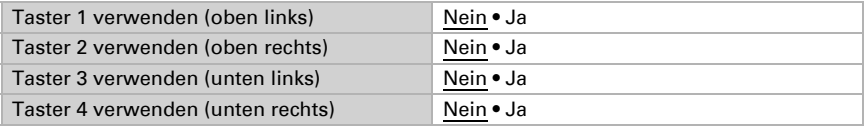

### <span id="page-17-0"></span>8.4.1. Taster 1 / 2 / 3 / 4

Stellen Sie die Funktion des Tasters ein.

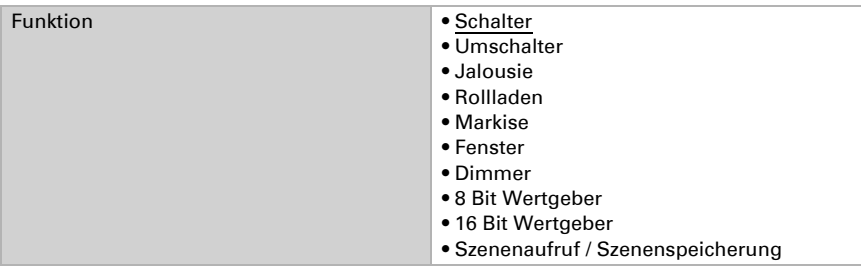

### *Taster als Schalter*

Legen Sie fest, welcher Wert beim Drücken/Loslassen der Taste gesendet wird und wann gesendet wird.

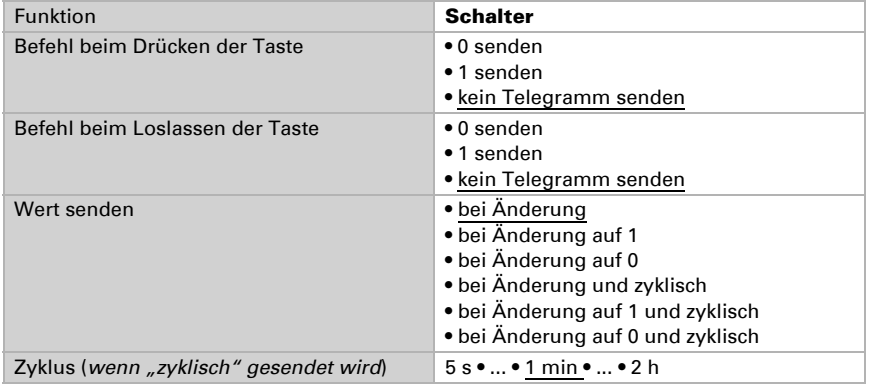

### *Taster als Umschalter*

Legen Sie fest, ob beim Drücken bzw. Loslassen umgeschaltet wird und ob es eine Zusatzfunktion bei einem langen Tastendruck gibt.

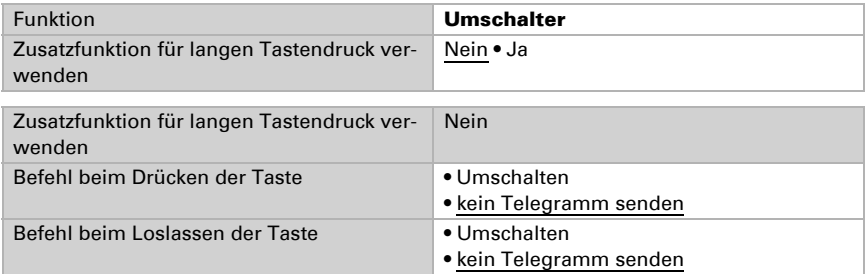

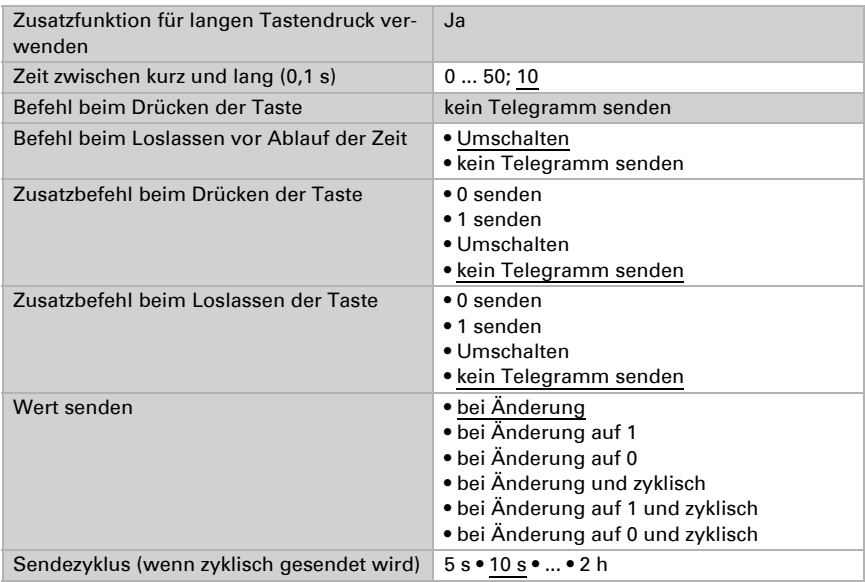

#### *Taster als Jalousie-, Rollladen-, Markisen- oder Fenstersteuerung*

Legen Sie die Tastenfunktion und den Steuermodus fest.

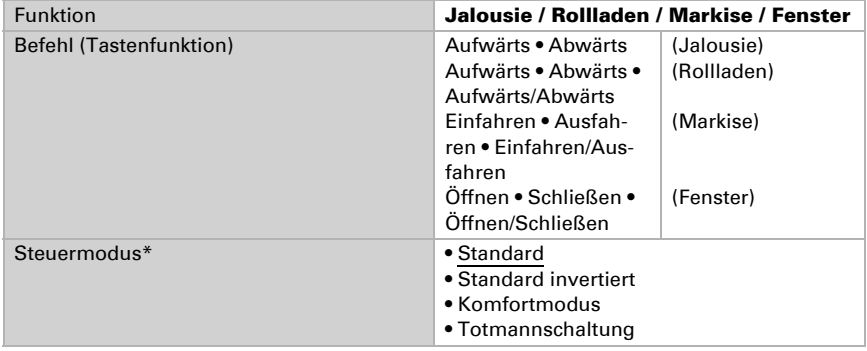

\* Weitere Einstellungsdetails siehe ["Steuermodi für Antriebssteuerung" auf](#page-20-0) [Seite 19](#page-20-0)

#### *Taster als Dimmer*

Wenn der Taser als Dimmer verwendet wird, wählen Sie die Funktion "Dimmer" und legen Sie Tastenfunktion, Zeitabstand (Schalten/Dimmen) und falls gewünscht den Wiederholabstand bei langem Tastendruck fest.

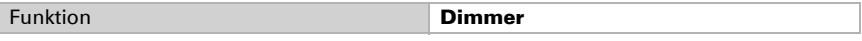

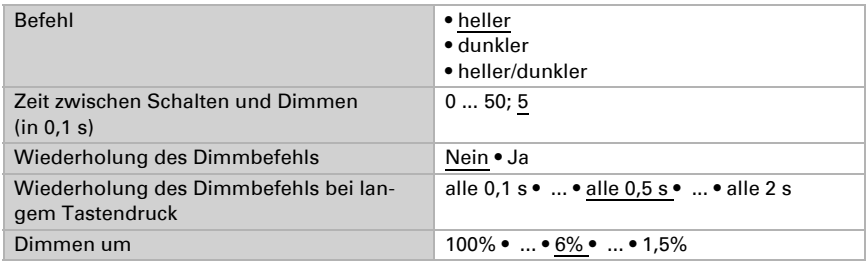

#### *Taster als 8 Bit Wertgeber*

Wenn der Taster als 8-Bit-Wertgeber verwendet werden soll, wählen Sie die Funktion "8 Bit Wertgeber" und legen Sie fest, welcher Wert gesendet wird.

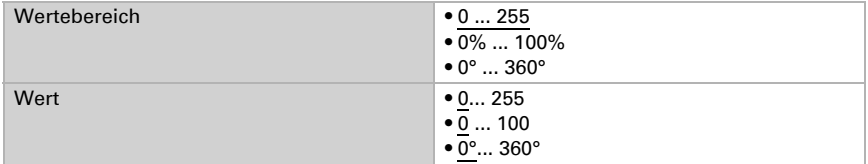

#### *Taster als 16 Bit Wertgeber*

Wenn der Taster als 16-Bit-Wertgeber verwendet werden soll, wählen Sie die Funktion "16 Bit Wertgeber" und legen Sie fest, welcher Wert gesendet wird.

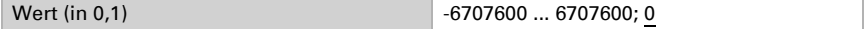

#### *Taster zur Szenensteuerung:*

Wenn mit dem Taster eine Szene abgerufen und gespeichert werden soll, wählen Sie die Funktion "Szenenaufruf / Szenenspeicherung" und legen Sie fest, ob der Taster auch zur Speicherung der Szene verwendet werden soll (länger drücken).

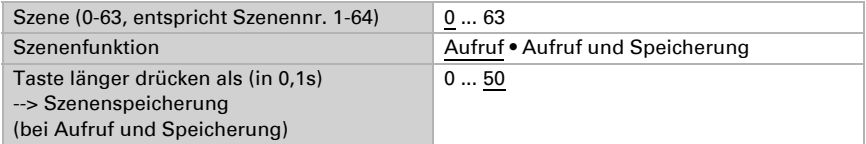

### <span id="page-20-0"></span>8.4.2. Steuermodi für Antriebssteuerung

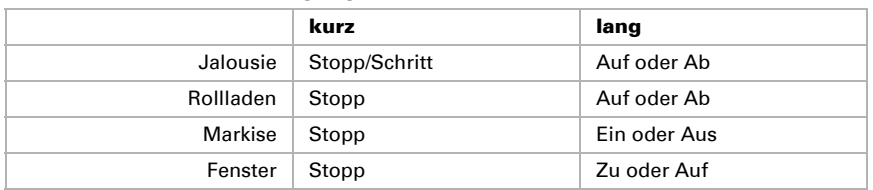

#### *Verhalten bei Tasterbetätigung im Steuermodus Standard:*

#### *Standard:*

Bei kurzer Betätigung fährt der Antrieb schrittweise bzw. stoppt. Bei langer Betätigung fährt der Antrieb bis in die Endstellung. Der Zeitunterschied zwischen "kurz" und "lang" wird individuell eingestellt.

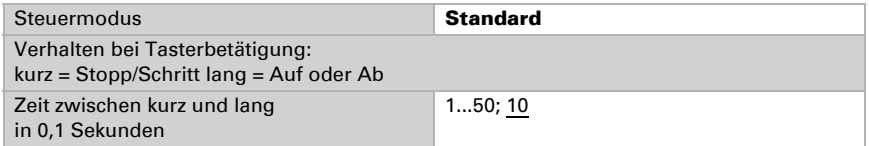

#### *Standard invertiert:*

Bei kurzer Betätigung fährt der Antrieb bis in die Endstellung. Bei langer Betätigung fährt der Antrieb schrittweise bzw. stoppt. Der Zeitunterschied zwischen "kurz" und "lang" und das Wiederholintervall wird individuell eingestellt.

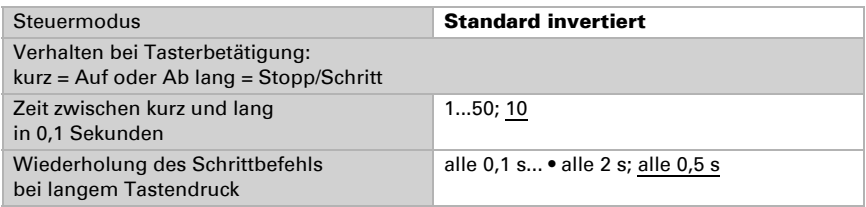

#### *Komfortmodus:*

Im **Komfortmodus** lösen kurzes, etwas längeres und langes Betätigen des Tasters unterschiedliche Reaktionen des Antriebs aus. Die Zeitintervalle werden individuell eingestellt.

Kurzes Betätigen (kürzer als Zeit 1): Antrieb wird schrittweise positioniert bzw. gestoppt.

Etwas längeres Halten (länger als Zeit 1, aber kürzer als Zeit 1+2): Antrieb fährt. Antrieb stoppt sofort beim Loslassen der Taste.

Langes Halten (nach Ablauf von Zeit 1+2 losgelassen): Antrieb fährt selbständig in die Endlage. Die Fahrt kann durch kurzes Betätigen gestoppt werden.

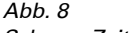

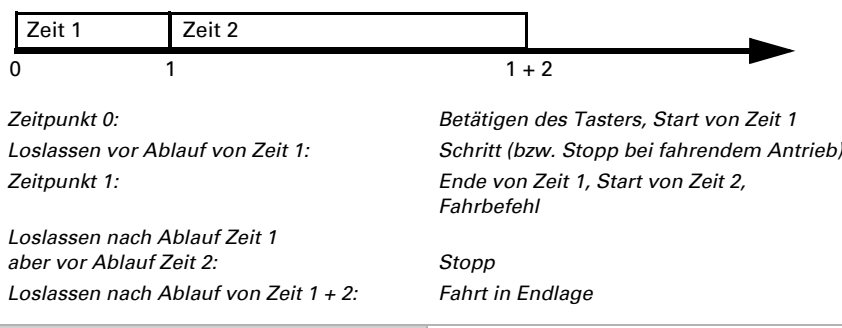

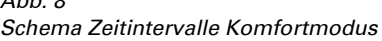

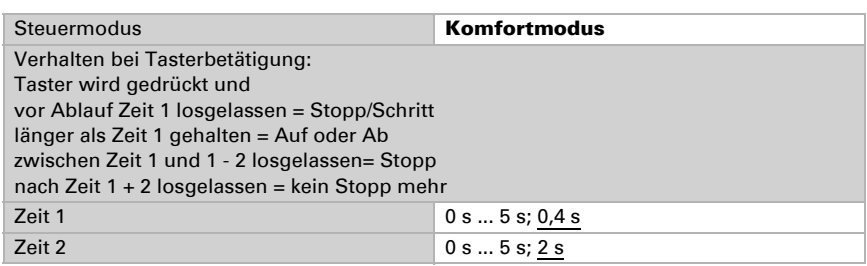

#### *Totmannschaltung:*

Der Antrieb fährt sobald der Taster betätigt wird und stoppt, wenn der Taster losgelassen wird.

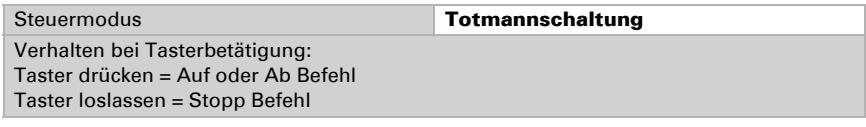

### <span id="page-21-0"></span>8.5. LEDs

Stellen Sie den LED Modus ein.

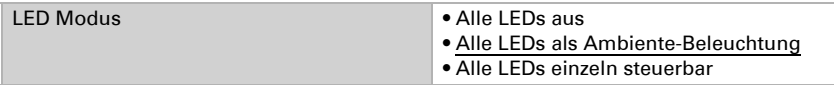

#### *Alle LEDs als Ambiente-Beleuchtung*

Werden alle LEDs als Ambiente-Beleuchtung verwendet, leuchten alle gleichzeitig. Stellen Sie die Helligkeit der LED ein, ob Objekte verwendet werden und ob sich die LED automatisch nach Tastendruck ausschalten.

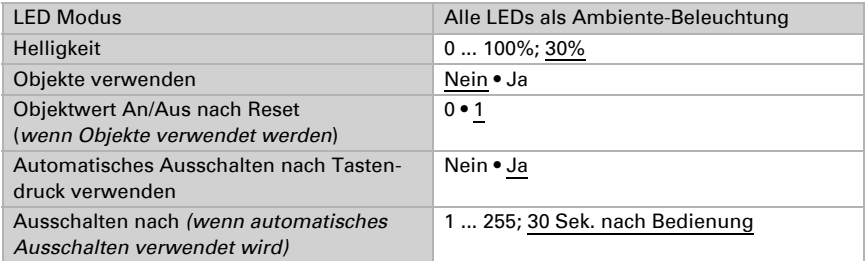

### *Alle LEDs einzeln steuerbar*

Stellen Sie hier die Helligkeit der LED ein, ob Objekte verwendet werden und ob sich die LED automatisch nach Tastendruck ausschalten.

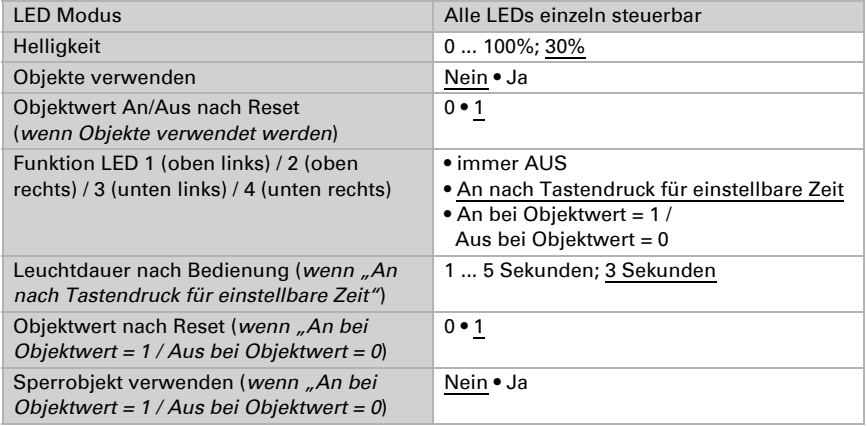

### <span id="page-22-0"></span>8.6. Logik

Das Gerät stellt 8 Logikeingänge, 2 UND- und 2 ODER-Logikgatter zur Verfügung.

Aktivieren Sie die Logikeingänge und weisen Sie Objektwerte bis zur 1. Kommunikation zu.

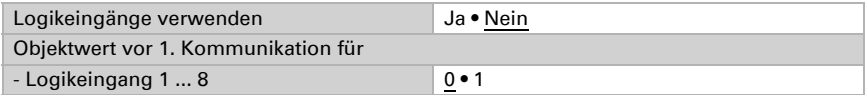

Aktivieren Sie die benötigten Logikausgänge.

### <span id="page-22-1"></span>UND Logik

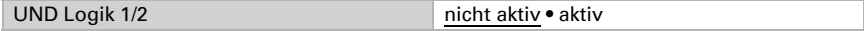

### <span id="page-23-0"></span>ODER Logik

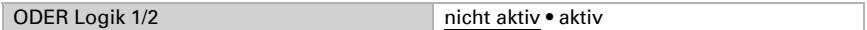

### <span id="page-23-1"></span>8.6.1. UND Logik 1+2 und ODER Logik 1+2

Für die UND- und die ODER-Logik stehen die gleichen Einstellungsmöglichkeiten zur Verfügung.

Jeder Logikausgang kann ein 1 Bit- oder zwei 8 Bit-Objekte senden. Legen Sie jeweils fest was der Ausgang sendet bei Logik = 1 und = 0.

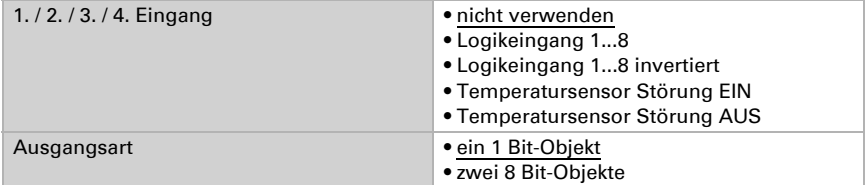

Wenn die Ausgangsart ein 1 Bit-Objekt ist, stellen Sie die Ausgangswerte für verschiedenen Zustände ein.

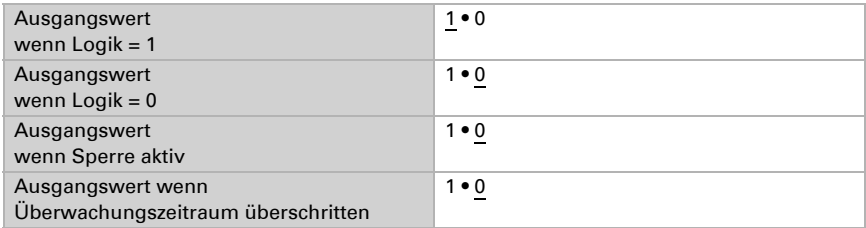

Wenn die Ausgangsart zwei 8 Bit-Objekte sind, stellen Sie Objektart und die Ausgangswerte für verschiedenen Zustände ein.

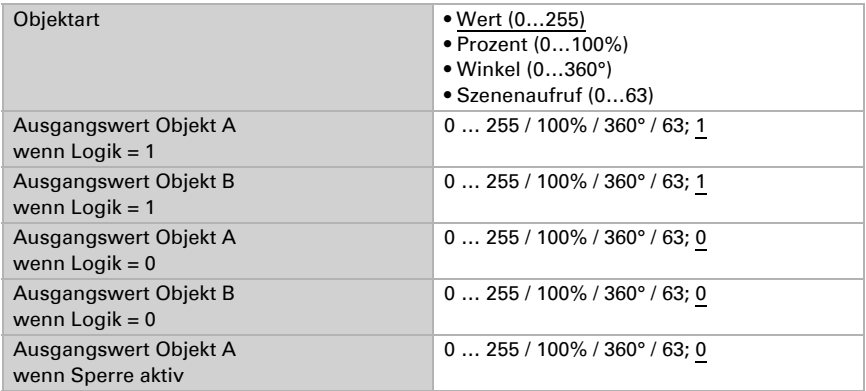

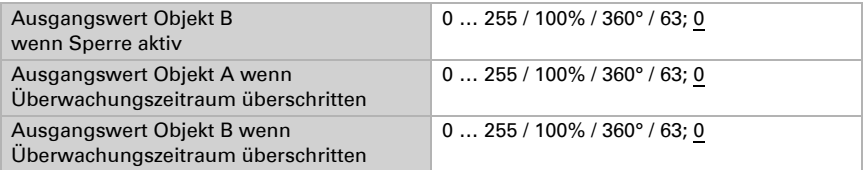

Stellen Sie das Sendeverhalten des Ausgangs ein.

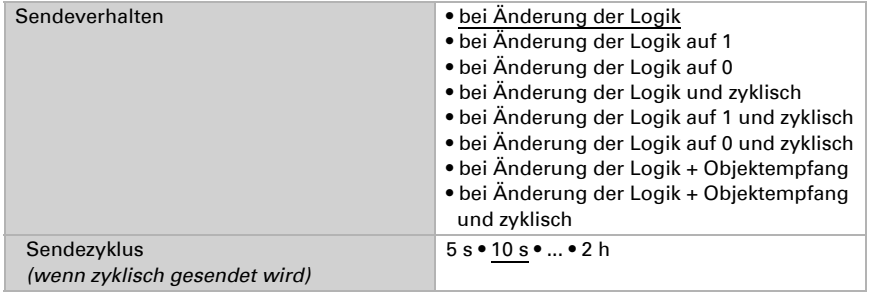

### <span id="page-24-0"></span>Sperrung

Aktivieren Sie bei Bedarf die Sperre des Logikausgangs und stellen Sie ein, was eine 1 bzw. 0 am Sperreingang bedeutet und was beim Sperren geschieht.

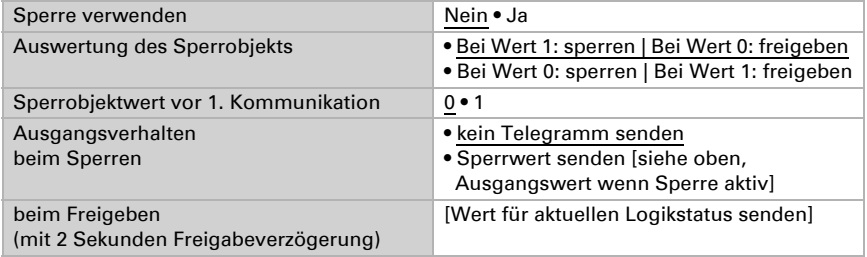

### <span id="page-24-1"></span>Überwachung

Aktivieren Sie bei Bedarf die Eingangsüberwachung. Stellen Sie ein, welche Eingänge überwacht werden sollen, in welchem Zyklus die Eingänge überwacht werden und welchen Wert das Objekt "Überwachungsstatus" haben soll, wenn der Überwachungszeitraum überschritten wird, ohne dass eine Rückmeldung erfolgt.

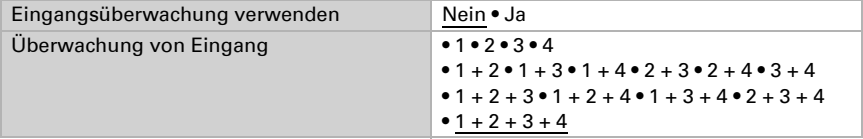

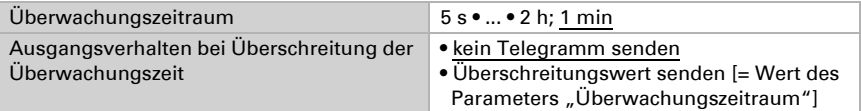

### <span id="page-25-0"></span>8.6.2. Verknüpfungseingänge der ODER Logik

Die Verknüpfungseingänge der ODER Logik entsprechen denen der UND Logik. Zusätzlich stehen der ODER Logik die folgenden Eingänge zur Verfügung:

Schaltausgang UND Logik 1 Schaltausgang UND Logik 1 invertiert Schaltausgang UND Logik 2 Schaltausgang UND Logik 2 invertiert

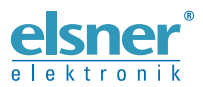

Elsner Elektronik GmbH Steuerungs- und Automatisierungstechnik

Sohlengrund 16 75395 Ostelsheim Tel. +49 (0) 70 33 / 30 945-0 info@elsner-elektronik.de Deutschland Fax +49 (0) 70 33 / 30 945-20 www.elsner-elektronik.de